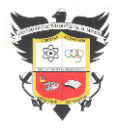

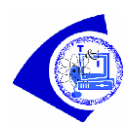

# **Indicadores de logro**

Identificar los tipos de datos que se pueden enviar a través de la radio de una tarjeta microbit. Enviar y recibir números y cadenas por medio de la funcionalidad de la radio de la tarjeta micro: bit V2 Combinar y compartir datos entre tarjetas microbit por medio de la radio.

## **Introducción**

Esta lección, sobre comunicación usando la radio microbit, es una gran oportunidad para que los estudiantes trabajen en parejas en un proyecto.

La tarjeta microbit permite la comunicación con otras tarjetas microbit en el área usando los bloques en la categoría **Radio**. Puede enviar un número, una cadena (una palabra o una serie de caracteres) o una combinación de cadena/número en un paquete de radio. También puede dar instrucciones a un microbit sobre qué hacer cuando recibe un paquete de radio.

## **Establecer grupo**

Haga que un programa tenga el ID de grupo que le indique para enviar y recibir por radio.

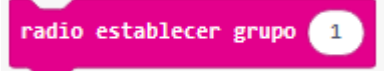

Un grupo es como un canal de cable (un microbit solo puede enviar o recibir en un grupo a la vez). Una ID de grupo es como el número de canal de cable.

Si no le dice a su programa qué ID de grupo usar con esta función, descubrirá su propia ID de grupo por sí mismo. Si carga el mismo programa en dos micro: bits diferentes, podrán comunicarse entre sí porque tendrán la misma ID de grupo.

Esta función solo funciona en el micro: bit, no en los navegadores

ID: un número de 0a 255

Ejemplo

Este programa hace que el ID de grupo sea igual a 128.

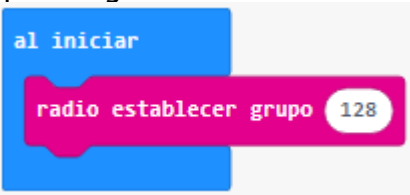

## **Enviar número**

Transmita un número a otros microbits conectados a través de radio.

radio enviar número **6** 

Ejemplo 1: Aceleración de la transmisión

Este ejemplo transmite el valor de su microbit acceleration en la xdirección (izquierda y derecha) a otros microbits. Este tipo de programa podría ser útil en un modelo de automóvil o modelo de cohete.

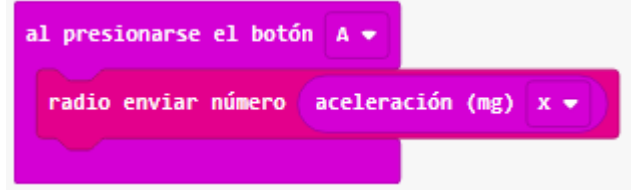

Ejemplo 2: Emisor de nivel de luz

Este ejemplo transmite el nivel de la luz a su alrededor. Puede hacer algunas cosas interesantes con él si lo usa junto con el ejemplo de número recibido.

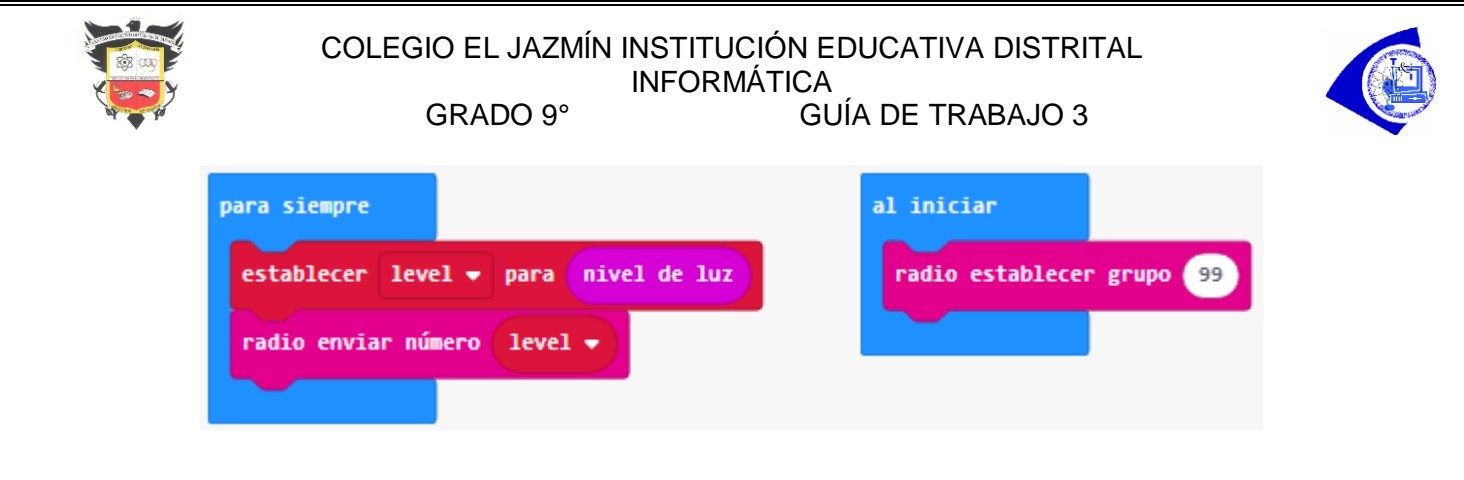

#### **Enviar valor**

Envía una cadena y un número juntos radioa otros microbits. La longitud máxima de la cadena es de 8 caracteres.

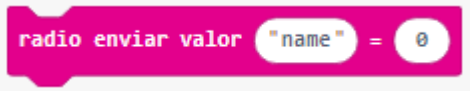

nombre: una cadena que es el nombre del valor a enviar. value: un número que es el valor a enviar.

## Ejemplo: Aceleración de transmisión

Este programa envía la aceleración de su microbit (la cantidad que acelera o desacelera) en la xdirección (izquierda y derecha) a otros microbits. Este tipo de programa podría ser útil en un modelo de automóvil o modelo de cohete.

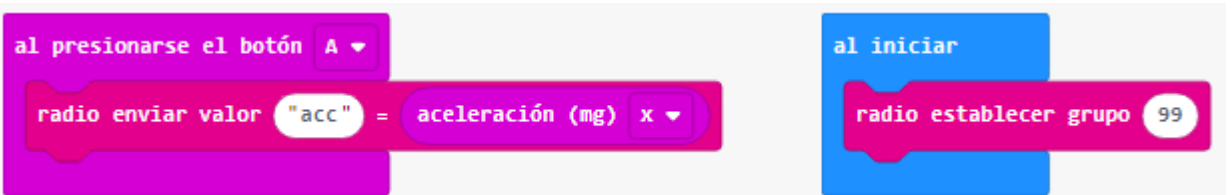

Este programa recibe la cadena y el número enviado por el último programa. Luego los muestra en la pantalla LED.

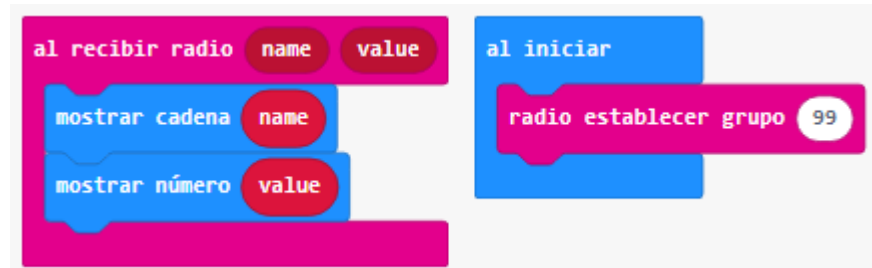

### **Enviar cadena**

Envía una cadena (secuencia de caracteres) a otros microbits en el área conectada por radio. La longitud máxima de la cadena es de 19 caracteres.

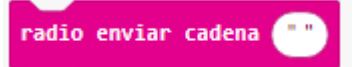

msg: una cadena para enviar por radio.

### Ejemplo: radio bidireccional

Si carga este programa en dos o más microbits, puede enviar una palabra clave de uno de ellos a los demás presionando el botón A. Los otros microbits recibirán la palabra clave y luego la mostrarán.

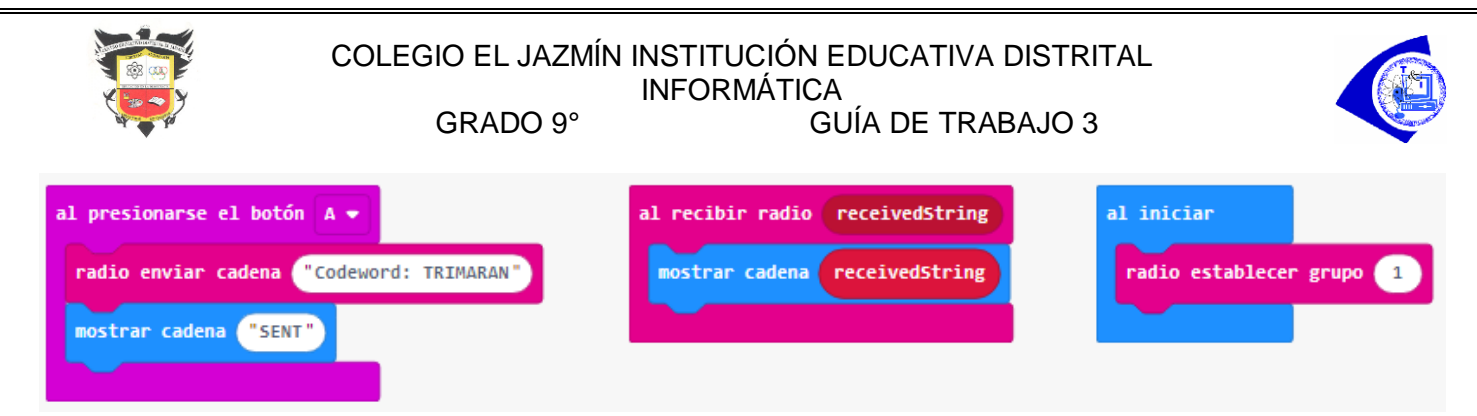

Una radio que puede transmitir y recibir se llama **transceptor.**

## **On receivedNumber**

Ejecuta parte de un programa cuando el microbit recibe un número superior a radio.

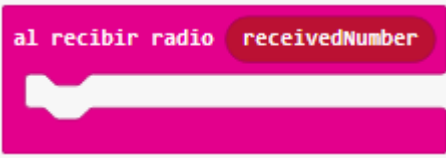

receivedNumber: el número que se envió en este paquete o 0 si este paquete no contenía un número.

## Ejemplo 1: Dime qué tan rápido

Este programa sigue enviando números que indican qué tan rápido se está desacelerando o acelerando el microbit. También recibe números para lo mismo de microbits cercanos. Muestra estos números como un gráfico de barras.

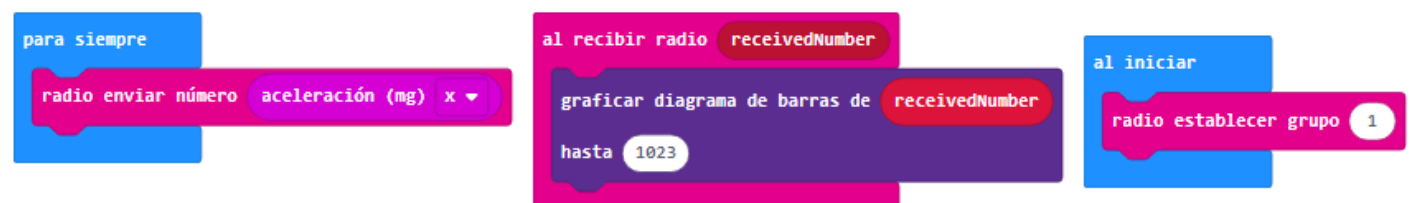

## Ejemplo 2: ¿Cuál es la distancia?

Este programa utiliza la intensidad de la señal de los paquetes recibidos para graficar la distancia aproximada entre dos microbits.

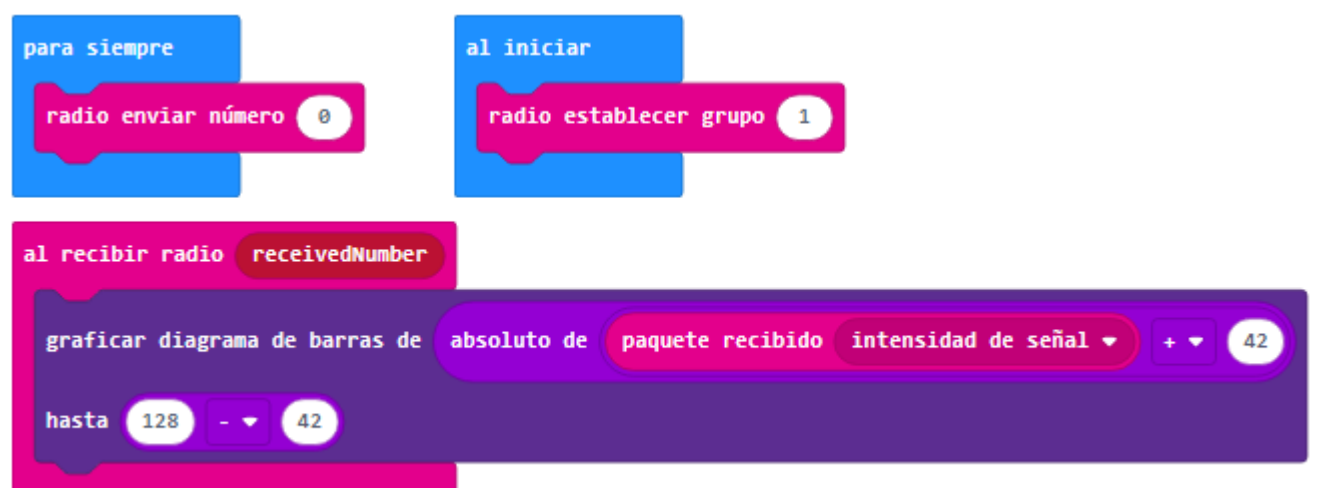

El evento ReceivedNumber solo se puede crear una vez, debido a las restricciones de hardware.

### **On receivedValue**

Ejecuta parte de un programa cuando el microbit recibe un par de nombre-valor sobre radio.

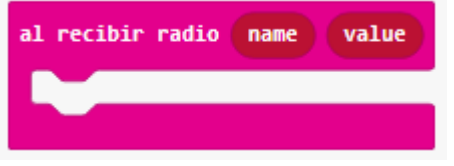

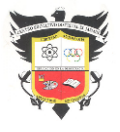

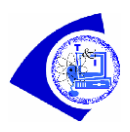

nombre: una cadena que es un nombre para el valor recibido. valor: un número que es el valor recibido.

# **E**jemplo

Este programa sigue enviando números que indican qué tan rápido se está desacelerando o acelerando el microbit. Cuando recibe números para lo mismo de microbits cercanos, muestra los números como un gráfico de barras.

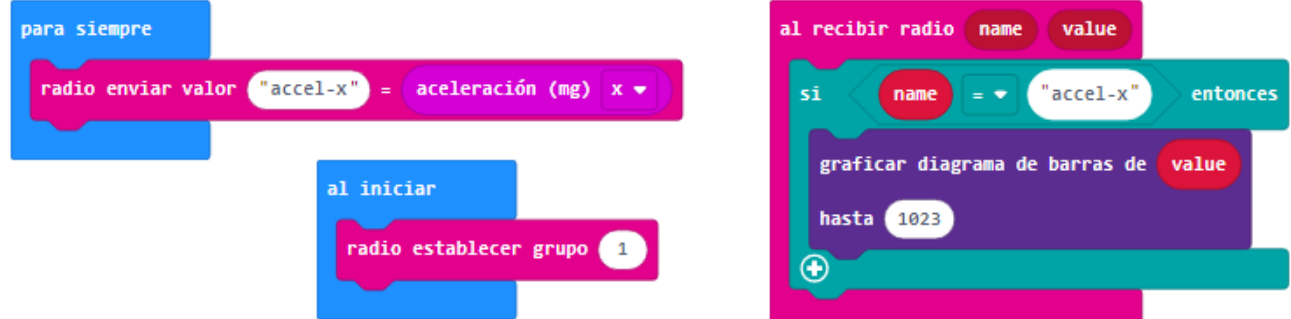

El evento receivedValue solo se puede crear una vez, debido a las restricciones de hardware.

# **On receivedString**

Ejecuta parte de un programa cuando el micro: bit recibe una cadena sobre radio.

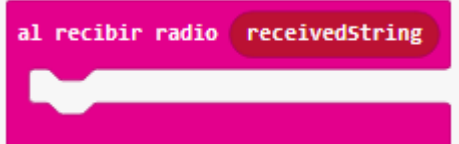

cadena recibida: la cadena que se envió en este paquete o la cadena vacía si este paquete no contenía una cadena.

## Ejemplo

Este programa envía continuamente un mensaje alegre. También recibe mensajes de microbits cercanos. Muestra estos mensajes en la pantalla.

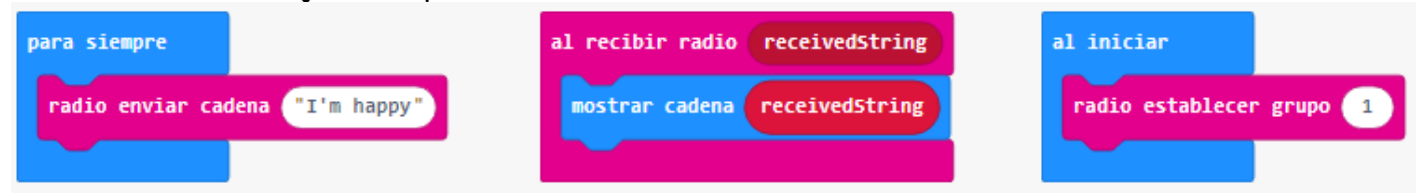

El en la receivedstring solo se puede crear una vez, debido a las restricciones de hardware.

## **Paquete recibido**

Obtenga una de las propiedades del último paquete de radio recibido.

paquete recibido intensidad de señal \*

Además de un par de número, cadena o nombre-valor, el paquete recibido también contiene otra información sobre la transmisión del paquete. Puede obtener esta información adicional seleccionando una propiedad del paquete.

type: el tipo de propiedad a obtener del paquete. Estos son: **signal strength**: la intensidad de la señal de radio cuando se recibió el paquete; **serial**: el número de serie de la placa que envía el paquete.; **numbertime**: la hora en que se envió el paquete.

## Devoluciones

un número que es la propiedad seleccionada en el parámetro de tipo: **signal strength-128-28-128-28**: el valor varía de - hasta (significa una señal débil y significa una fuerte); **serial**: el valor es el número de

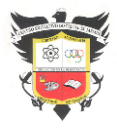

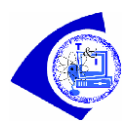

serie de la placa que envía el paquete; **numbertime**: el valor es la hora del sistema, en microsegundos, del remitente en el momento en que se envió el paquete.

# Intensidad de la señal y versión de la placa

La medición de la intensidad de la señal recibida depende de la versión de microbit que tenga. Las placas microbit anteriores a v2 normalmente pueden medir una intensidad de señal de hasta -42dBm. Ahora, las placas v2 medirán una intensidad de señal de hasta -28dBm (típica).

# Ejemplo

Este programa utiliza la intensidad de la señal de los paquetes recibidos para graficar la distancia aproximada entre dos microbits.

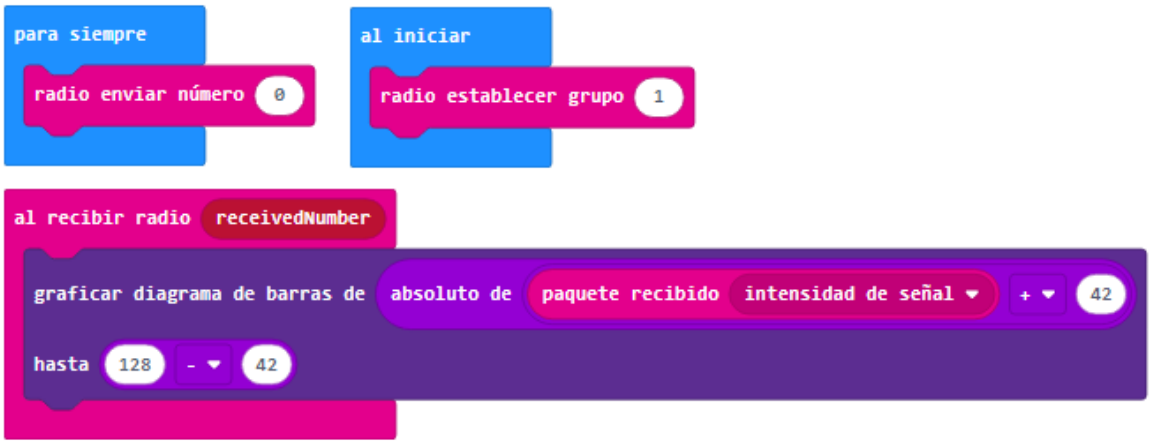

## **Actividad1: Marco Polo**

## **Nota**:

 Al usar los bloques de radio, el simulador de microbit mostrará dos microbits

 En el simulador, aparecerá un icono de transmisión de radio en la esquina superior derecha del microbit. El icono se iluminará cuando el microbit esté transmitiendo datos.

 En el simulador, todo el código del espacio de trabajo de codificación se ejecuta en ambos microbits virtuales. Debe incluir cómo enviar datos y qué hacer cuando recibe datos.

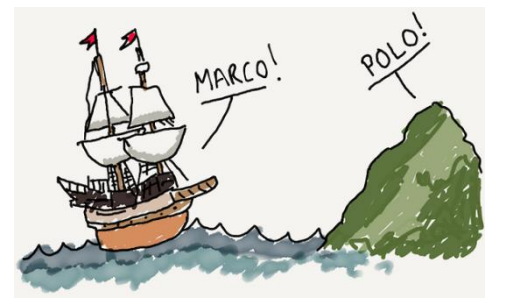

l iniciar

ostrar LEDs

dio establecer <mark>gru</mark>po

## **Marco Polo**

Aquí está el programa completo de Marco Polo:

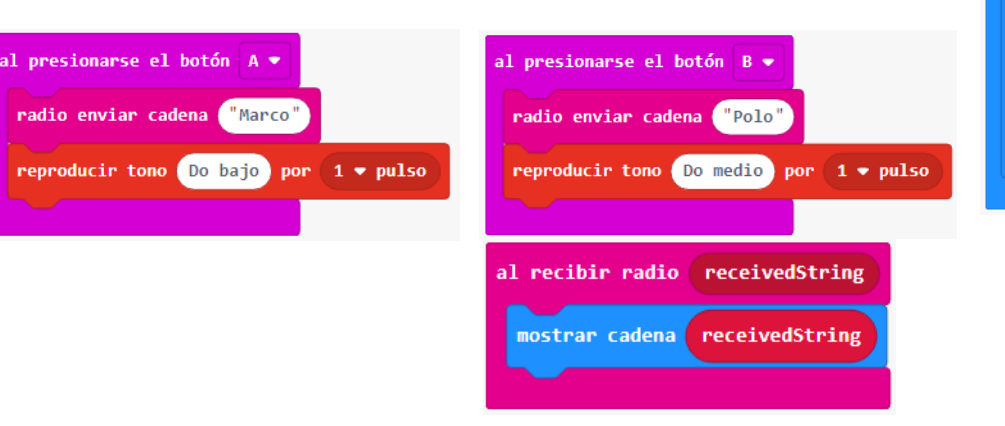

**Propuesta**: Crear un logo con la inicial del nombre y apellido para el bloque **mostrar leds** y enviar al grupo de radio.

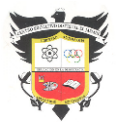

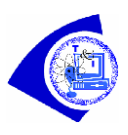

# **Actividad 2: Código Morse**

Vamos a enviar y recibir números entre microbits, dependiendo del botón presionado, enviar un valor numérico diferente entre microbits. Al recibir un número, mostrar una imagen diferente única para el número enviado. Un número representará un punto, otro un guión y otro un espacio o parada. Programa Final de Código Morse:

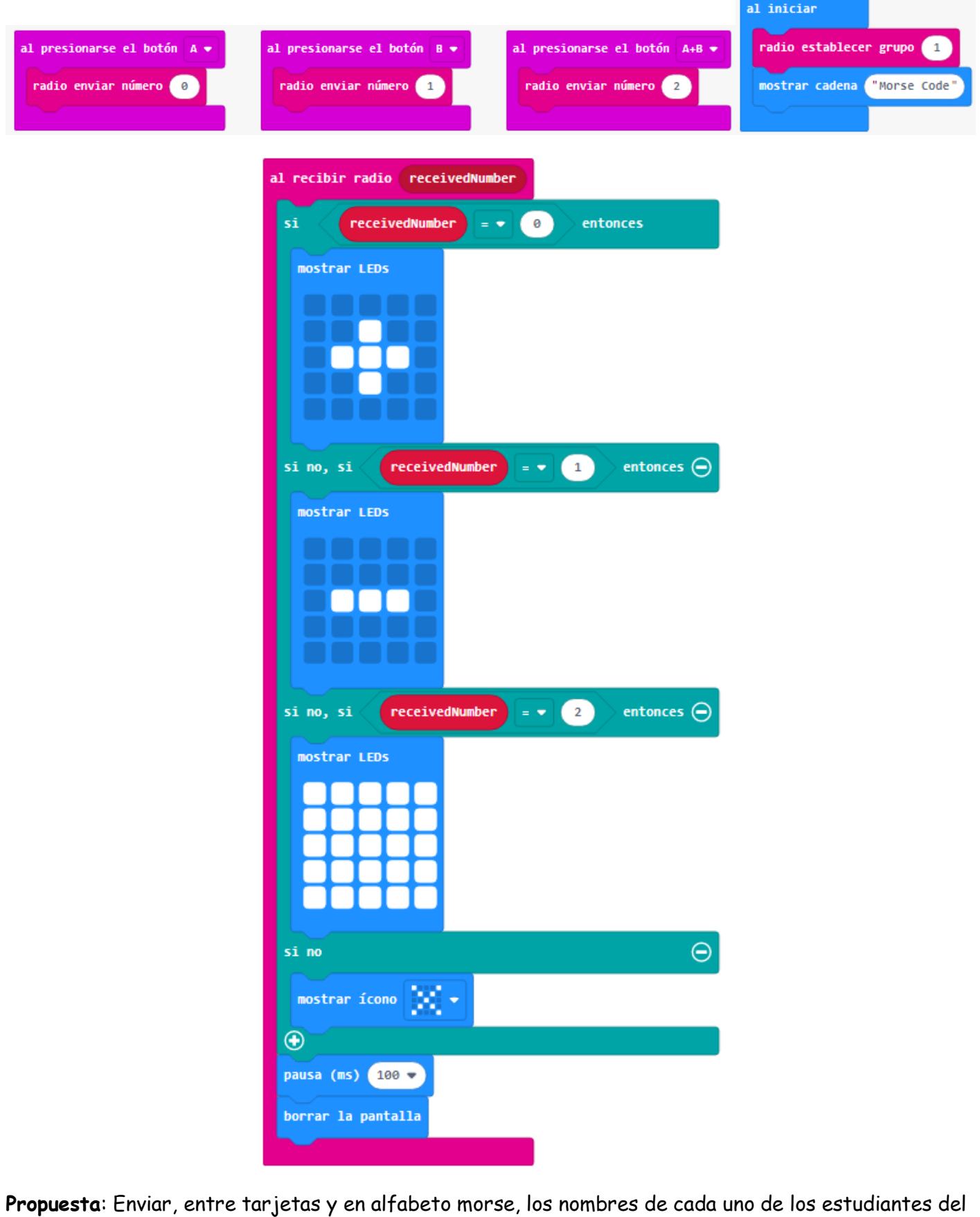

mismo grupo de radio.

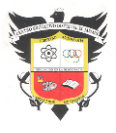

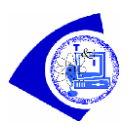

# **Actividad 3: ¿Qué botón se pulso? Versión inalámbrica**

Los mandos a distancia usados habitualmente utilizan principalmente dos tecnologías, infrarrojos o radiofrecuencia. Los mandos por infrarrojos emiten pulsos de luz infrarroja y los de radiofrecuencia ondas de radio. En el caso de la microbit la tecnología usada es la de radiofrecuencia.

# **Objetivo**.

Crear un código que permita visualizar en el panel LED de la microbit receptora, la letra del botón que se pulsó en la tarjeta emisora.

## **Descripción del código**.

Se deberán crear dos códigos, uno para la tarjeta emisora y otro para la receptora. Para que las tarjetas se puedan comunicar entre sí, ambas deben estar en el mismo grupode comunicación. Por este motivo, se deberá establecer el grupo de comunicación mediante el bloque radio establecer grupo situado en la categoría Radio. Se recomienda usar el evento al iniciar para establecer el grupo de comunicación en el código de ambas tarjetas.

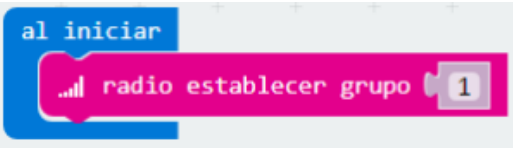

## **Micro:bit emisora:**

Tras establecer el grupo de comunicación, se enviará la letra del botón pulsado. Se propone usar el evento **al presionarse el botón A**, situado en la categoría **Entrada** para enviar la cadena "A". Para realizar el envío de la cadena se usará el bloque radio enviar cadena. En segundo lugar, se copiará el código y se modificará de forma que al pulsar el botón B la cadena enviada se la letra B. El código de la tarjeta emisora debería quedar de la siguiente forma:

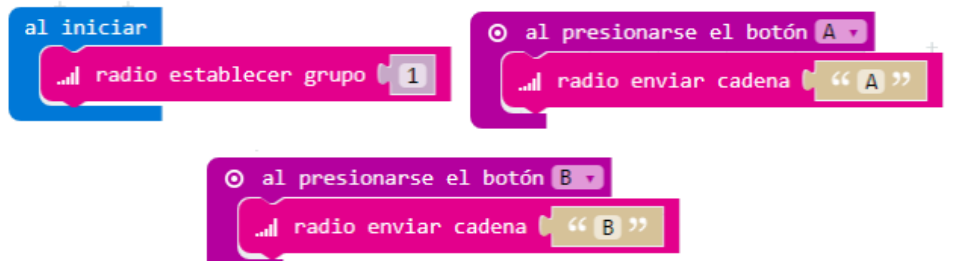

## **micro:bit receptora:**

La cadena enviada se guarda en la micro:bit receptora en una variable que por defecto se llama "receivedString". Se usará el bloque mostrar cadena, para visualizar el nombre del botón pulsado. Tras un segundo se apagará el panel LED. No olvidar establecer al inicio el grupo de comunicación. El código de la tarjeta receptora quedaría de la siguiente forma:

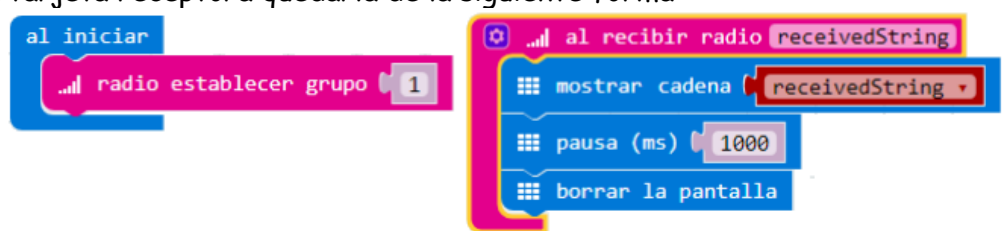

También se puede usar el simulador, lo único que hay que tener en cuenta que solo tras pulsar uno de los botones se activa el emisor y aparece el simulador de la segunda micro:bit.

**Propuesta**: Modificar el código para que también se envie que han sido pulsados los dos botones a la vez y se muestre en pantalla A+B.

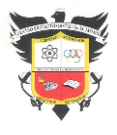

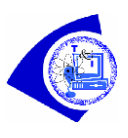

# **Actividad 4: Alarma a distancia**

La gran mayoría de los niños prefiere alargar la hora de irse a la cama. Para muchos de ellos, ese periodo de estar a solas y a oscuras les resulta cuanto menos inquietante. La solución pasa, en algunas ocasiones, por encender la luz del dormitorio cuando los padres se han ido.

# **Objetivo**.

Diseñar un programa para que la micro:bit avise mediante una alarma visual y acústica que se encendió la luz en el cuarto de los niños.

## **Descripción del código**.

Se usarán dos micro:bit, la emisora enviará el valor del sensor de luz, la receptora evaluará ese valor y si es mayor de 50 (valor teórico) hará sonar una alarma.

## **micro:bit emisora**:

Al iniciar se establecerá el grupo de emisión. Se enviará el valor del nivel de luz mediante el bloque radio send number, se establecerá una pausa de 1 segundo y se creará la animación de un corazón latiendo para confirmar que programa funciona y está emitiendo el valor medido por el sensor de luz.

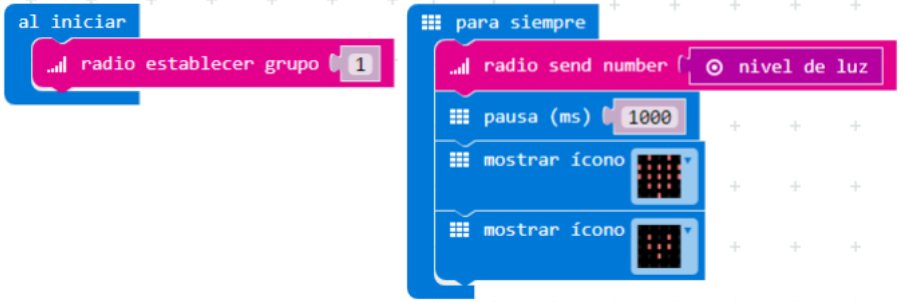

### **micro:bit emisora**:

Al iniciar se establecerá el grupo de emisión. El valor emitido se guarda en la variable "**receivedNumber**", si este dato es mayor a 50 (valor teórico) se mostrará el icono de un fantasma y emitirá un sonido. En caso contrario se apaga la pantalla.

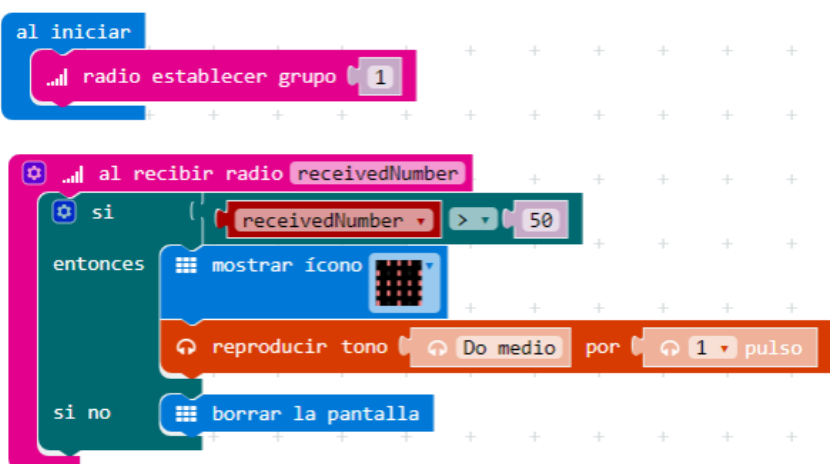

**Propuesta:** Modificar el código para que sean 2 los dormitorios supervisados y en la micro:bit receptora se identifique el cuarto donde se encendió la luz.